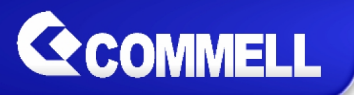

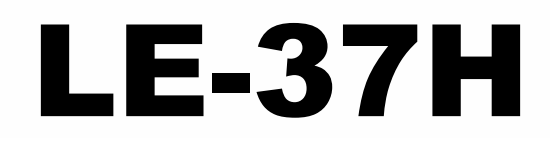

# **3.5 inch Motherboard**

## **User's Manual**

Edition 1.0 2017/04/20

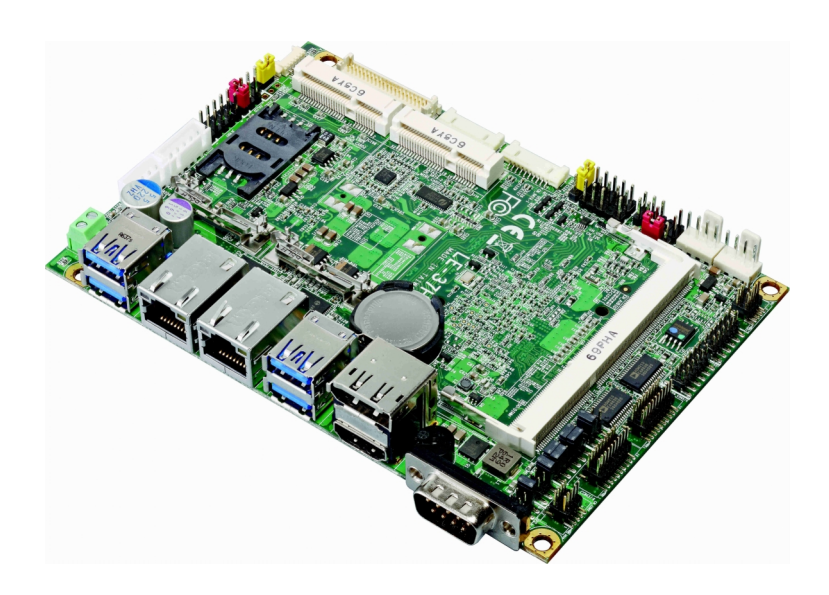

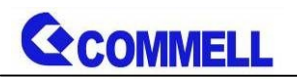

#### **Copyright**

Copyright 2017, all rights reserved. This document is copyrighted and all rights are reserved. The information in this document is subject to change without prior notice to make improvements to the products.

This document contains proprietary information and protected by copyright. No part of this document may be reproduced, copied, or translated in any form or any means without prior written permission of the manufacturer.

All trademarks and/or registered trademarks contains in this document are property of their respective owners.

#### **Disclaimer**

The company shall not be liable for any incidental or consequential damages resulting from the performance or use of this product.

The company does not issue a warranty of any kind, express or implied, including without limitation implied warranties of merchantability or fitness for a particular purpose.

The company has the right to revise the manual or include changes in the specifications of the product described within it at any time without notice and without obligation to notify any person of such revision or changes.

#### **Trademark**

All trademarks are the property of their respective holders.

Any questions please visit our website at [http://www.commell.com.tw](http://www.commell.com.tw/).

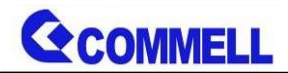

## **Packing List:**

**Please check the package content before you starting using the board.**

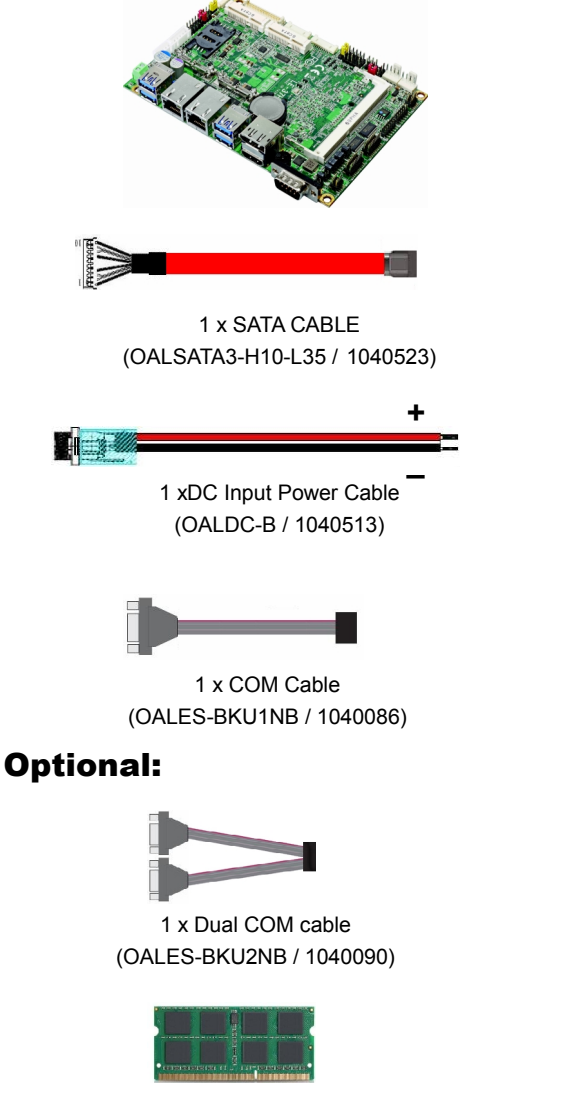

1 x DDR3L SO-DIMM (DSDM8GB-DDR3L-1600-SO-1.35V / 1140073)

## **Printed Matters:**

Driver CD x 1 (Including User's Manual)

1 x LE-37H Motherboard (include heat spreade or Cooler Fan)

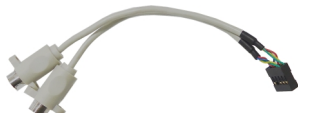

1 x PS/2 Keyboard & Mouse cable (OALPS2/KM / 1040131)

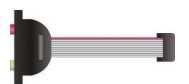

1 x Audio cable (OALPJ-HDUNB / 1040123)

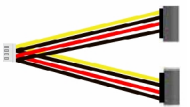

1 x SATA Power Cable (OALSATA15-2PJ / 1040613)

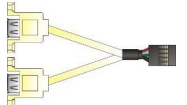

1 xUSB2.0 cable (OALUSBA-3 / 1040173)

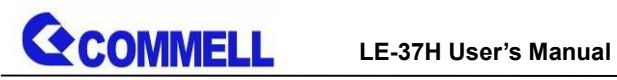

### **Index**

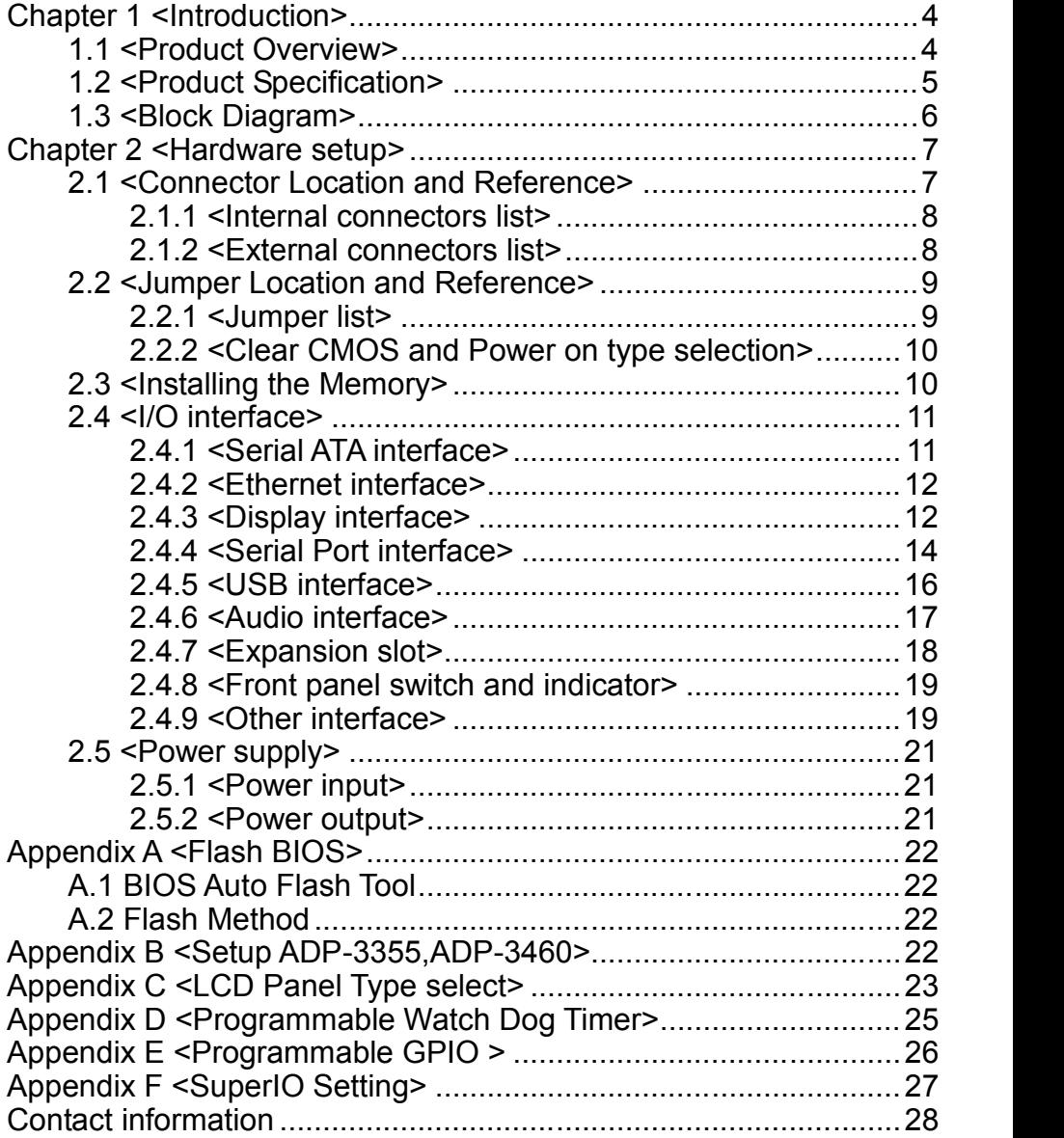

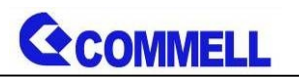

# <span id="page-4-0"></span>**Chapter 1 <Introduction>**

## <span id="page-4-1"></span>**1.1 <Product Overview>**

**LE-37H** is 3.5 inch Motherboard which is design based on Intel® Celeron® Processor N3350, and Intel® Pentium® Processor N4200 (Apollo Lake SoC), delivering outstanding compute, graphical, and media performance while operating in an extended range of thermal conditions. The SoC bases on the Silvermont microarchitecture, utilizing Intel's industry-leading 14nm process technology with 3-D Tri-Gate transistors, which deliver significant improvements in computational performance and energy efficiency.

#### **New features for Apollo Lake**

The Intel® Celeron® Processor N3350, and Intel® Pentium® Processor N4200 have a lower TDP 6W, it provides new HD Graphics to support triple display, 4K resolution, maximum memory size is up to 8GB of DDR3L, and more enhanced security that is suitable for a variety of intelligent systems the ideal choice.

#### **All in One multimedia solution**

The board provides high performance onboard graphics, 18/24-bit single/dual channel LVDS interface, DisplayPort, HDMI, and High Definition Audio, to meet the very requirement of the multimedia application.

#### **Flexible Expansion Interface**

The board provides one MiniPCIe and support mSATA.

#### **Apollo Lake only support Windows10 64bit**

So far Intel just support Windows 10 64bit. It may lose some drivers if you use other Windows version.

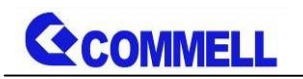

## <span id="page-5-0"></span>**1.2 <Product Specification>**

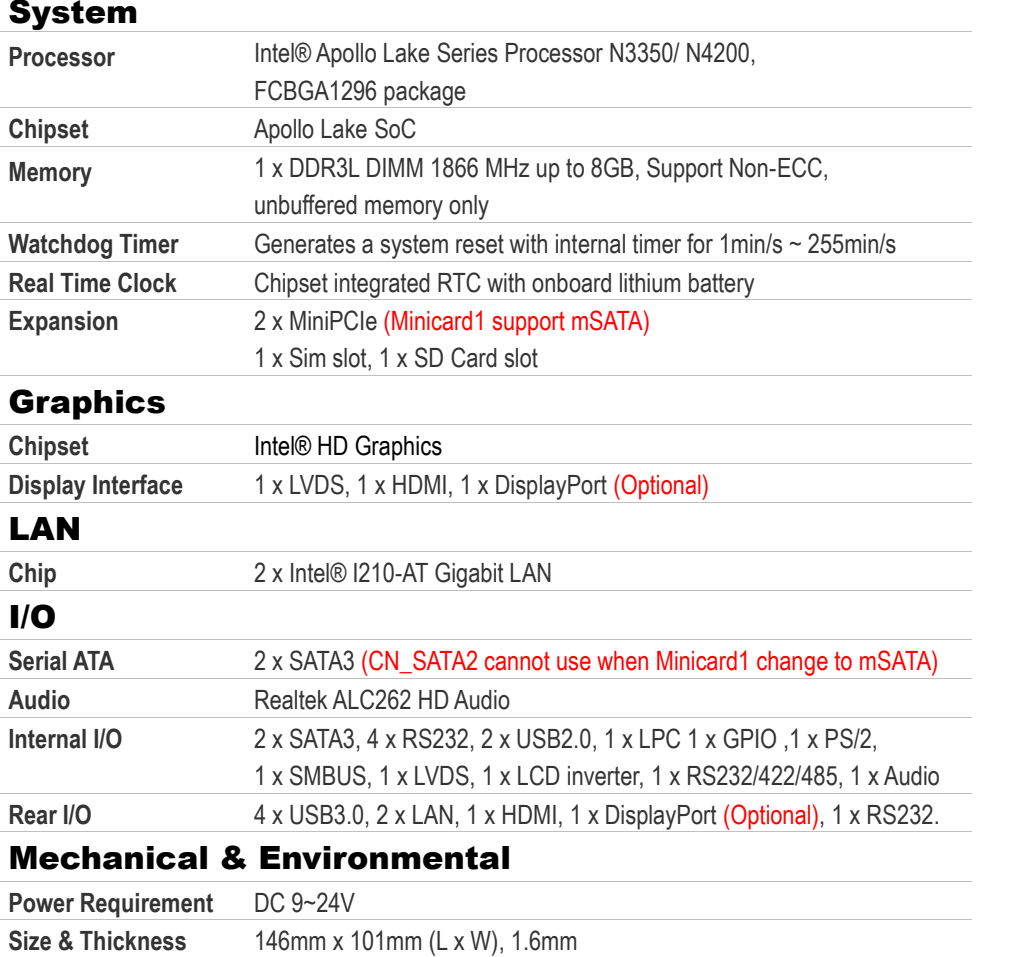

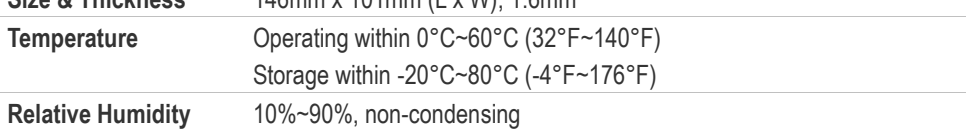

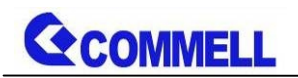

## <span id="page-6-0"></span>**1.3 <Block Diagram>**

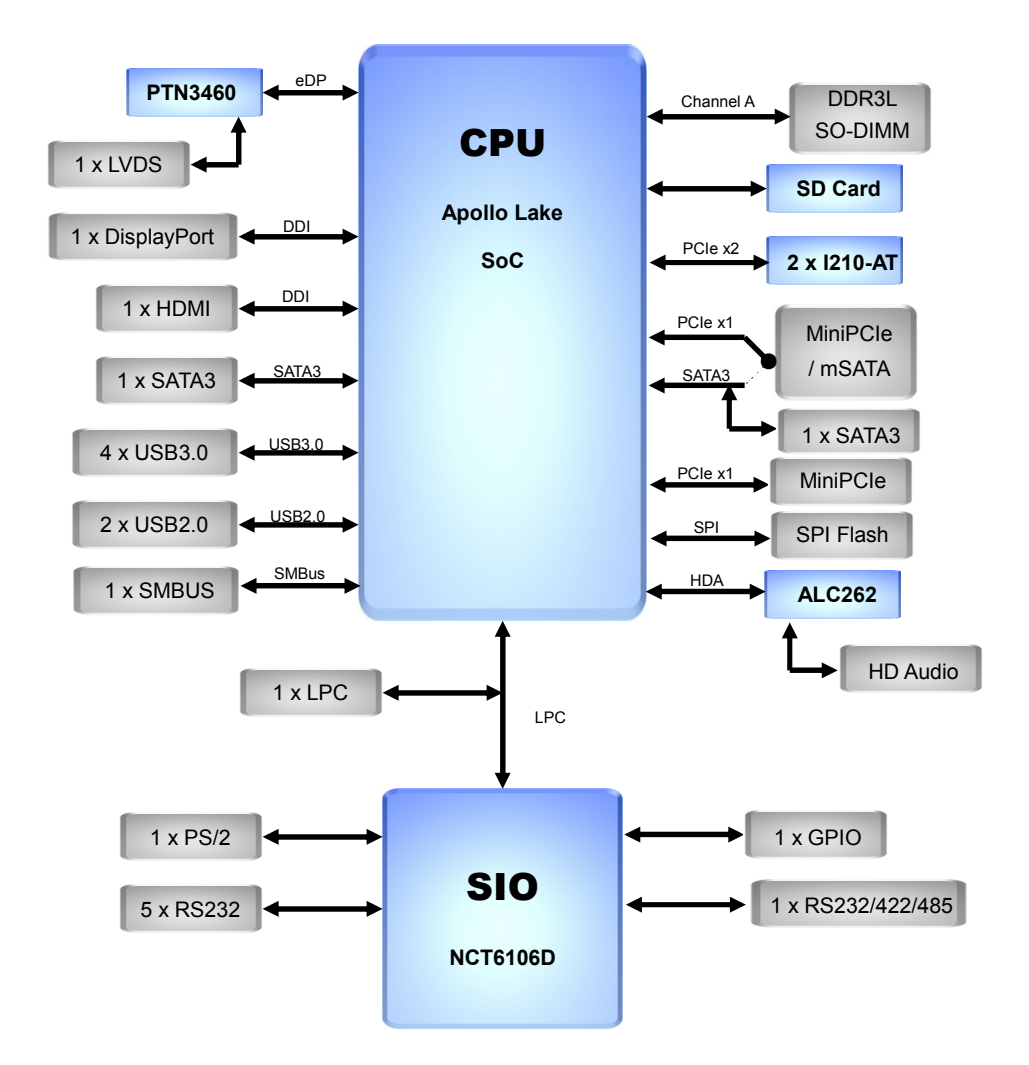

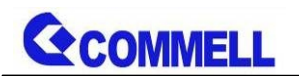

## <span id="page-7-0"></span>**Chapter 2 <Hardware setup>**

## <span id="page-7-1"></span>**2.1 <Connector Location and Reference>**

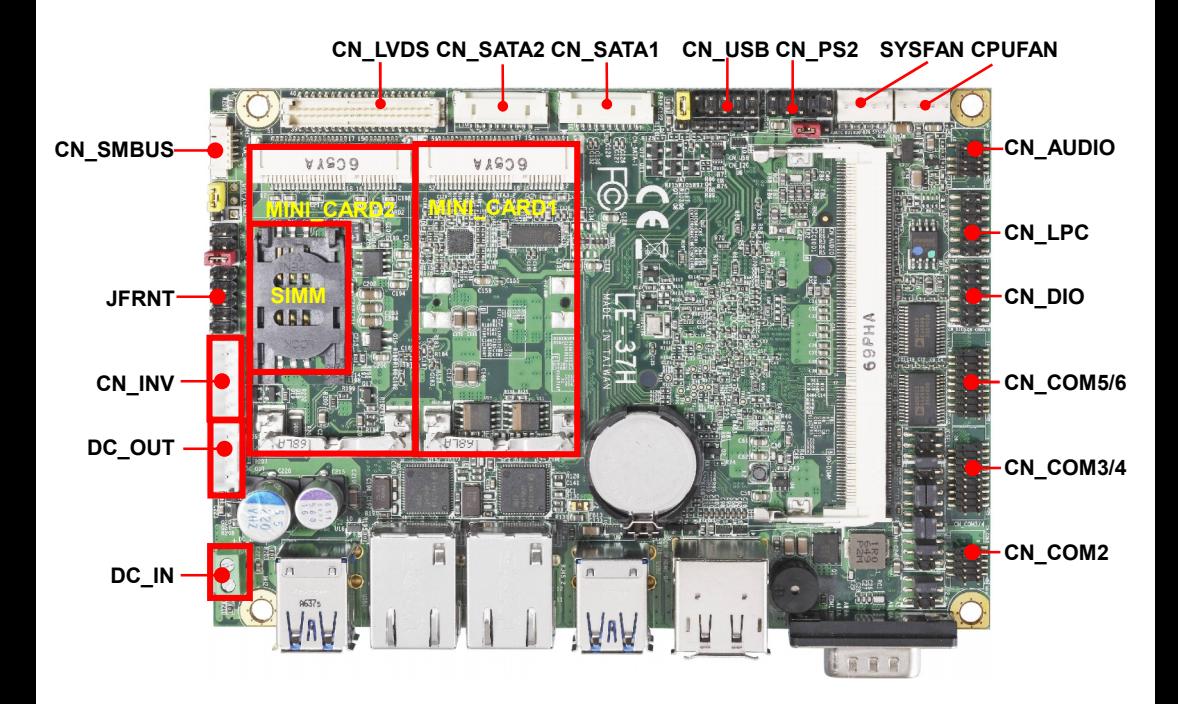

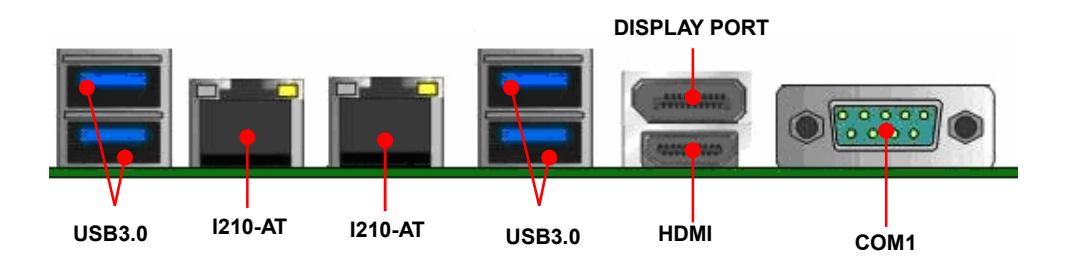

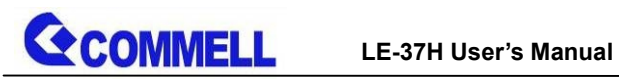

## <span id="page-8-0"></span>**2.1.1 <Internal connectors list>**

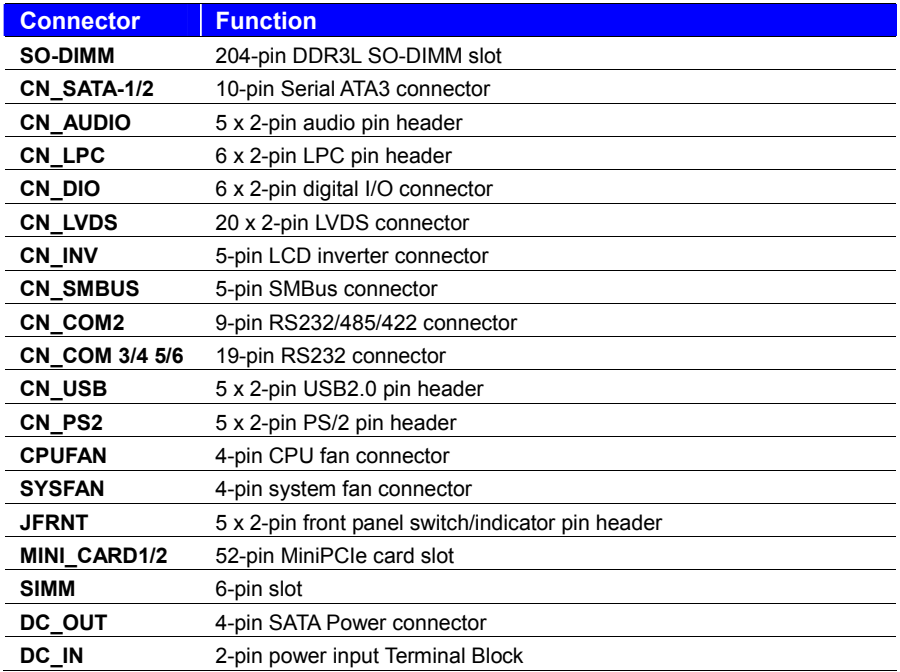

## <span id="page-8-1"></span>**2.1.2 <External connectors list>**

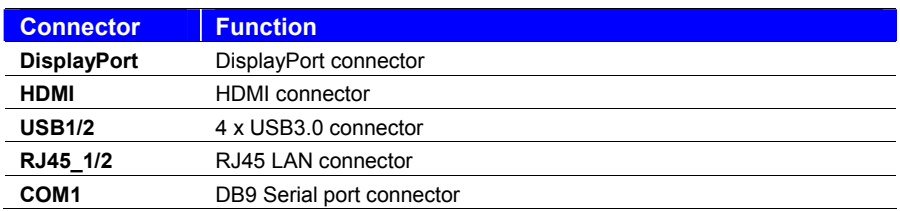

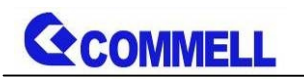

## <span id="page-9-0"></span>**2.2 <Jumper Location and Reference>**

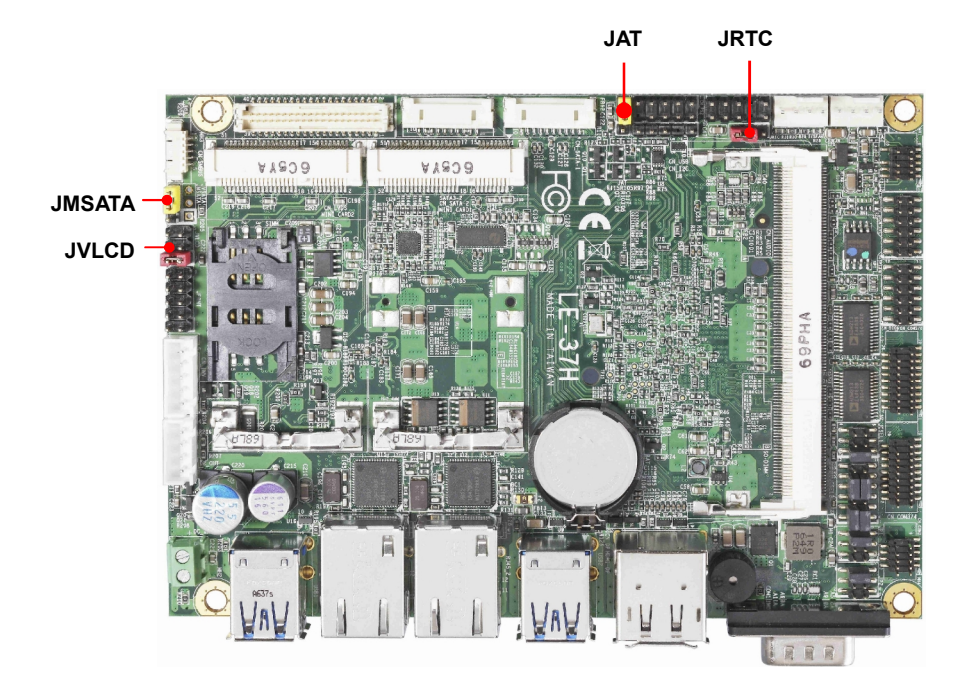

### <span id="page-9-1"></span>**2.2.1 <Jumper list>**

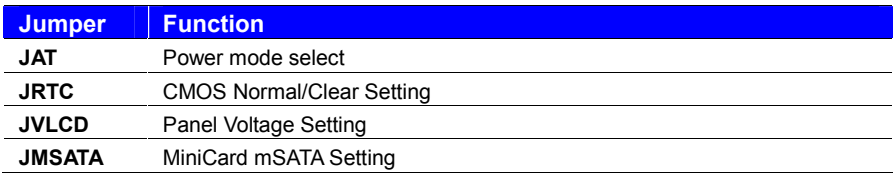

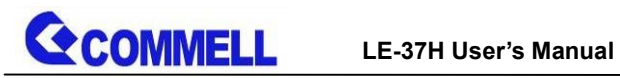

### <span id="page-10-0"></span>**2.2.2 <Clear CMOS and Power on type selection>**

#### **JRTC**: Clear CMOS data jumper

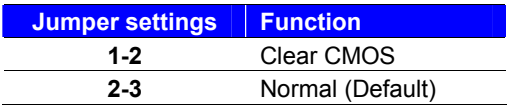

#### **JAT**: AT/ATX mode select jumper

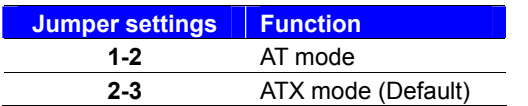

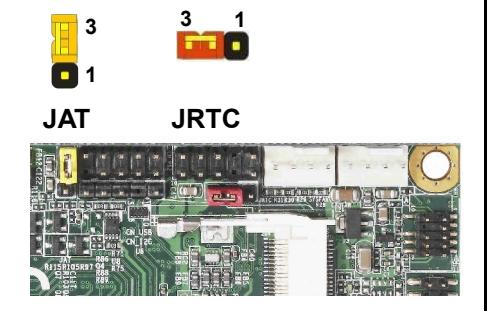

## <span id="page-10-1"></span>**2.3 <Installing the Memory>**

#### **In the process, the board must be powered off.**

- 1. Put the memory tilt into the slot. Note the Memory notch key aligned slot key.
- 2. Then press down till lock into the mounting notch.

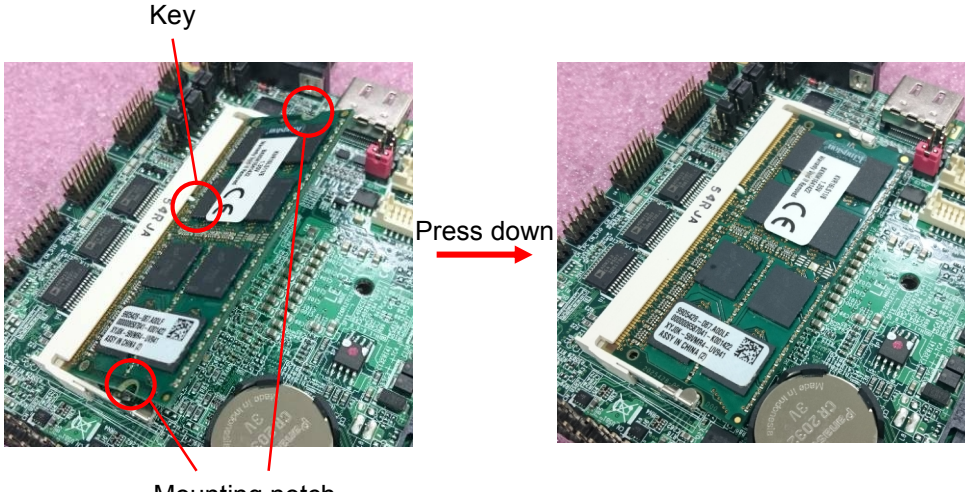

Mounting notch

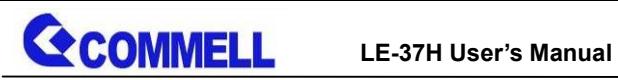

3. To remove the memory, push outward on both sides of the latch.

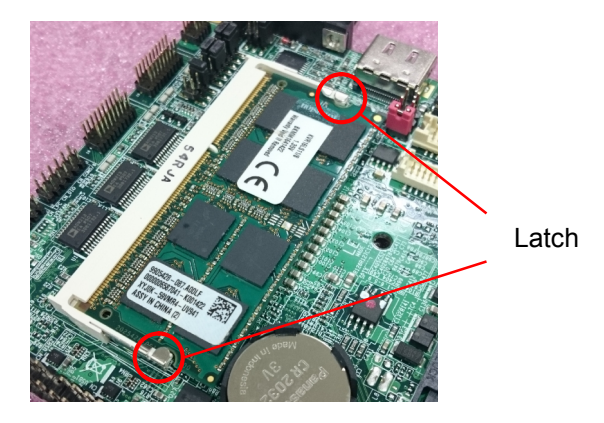

## <span id="page-11-0"></span>**2.4 <I/O interface>**

## <span id="page-11-1"></span>**2.4.1 <Serial ATA interface>**

#### **CN\_SATA**: SATA3 10-pin connector

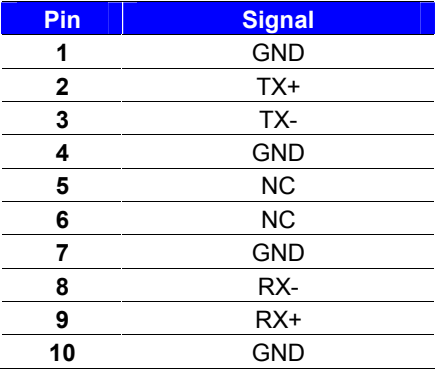

#### **CN\_SATA1 CN\_SATA2**

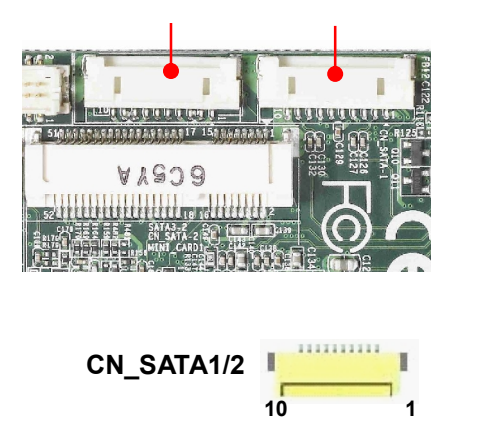

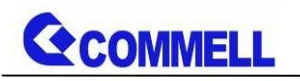

## <span id="page-12-0"></span>**2.4.2 <Ethernet interface>**

The board provide I210-AT Gigabit Ethernet which supports WOL on rear I/O.

Find the setting from

Front Page $\rightarrow$ Setup utility $\rightarrow$ 

Advanced  $\rightarrow$  South Cluster Configuration  $\rightarrow$  Miscellaneous Confuguration  $\rightarrow$ 

Wake on LAN [Disable] (default)

#### **(You have to turn off fast startup in Windows10)**

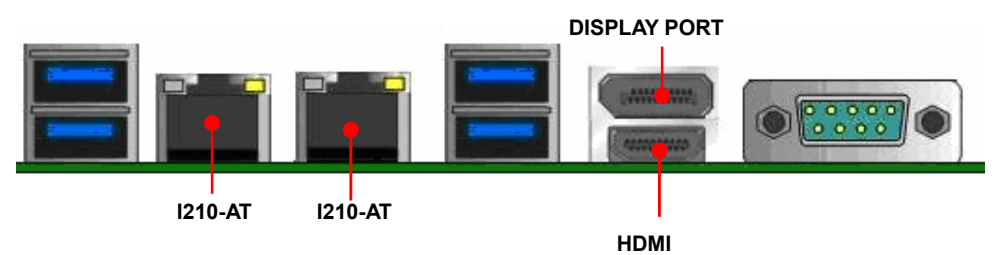

## <span id="page-12-1"></span>**2.4.3 <Display interface>**

Based on the Apollo Lake SoC with built-in HD Graphics, the DisplayPort1.2 up to **4096x2160 @ 60Hz** on rear I/O.About the internal Display, the HDMI1.4b resolution up to **3840x2160 @ 30Hz** and LVDS (PTN3460) up to **1920x1200 @ 60Hz** support 18/24-bit color depth and single/dual channel. About select LCD Panel Type in BIOS, please refer **[Appendix](#page-23-0) C**.The built-in HD Graphics support triple display function with clone mode and extended mode.

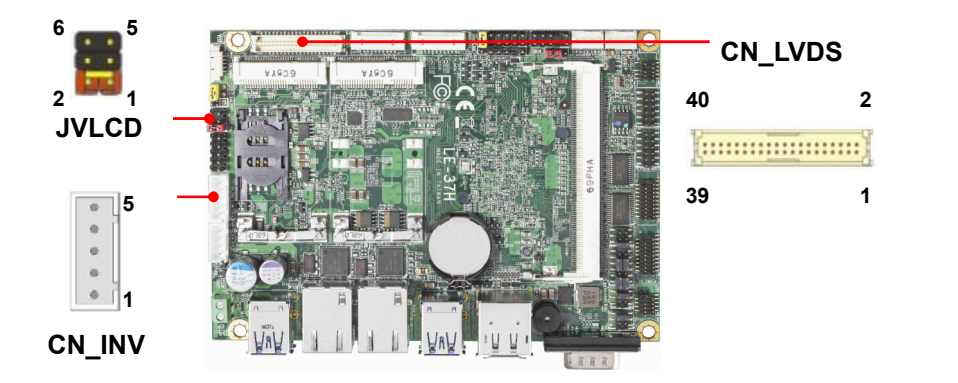

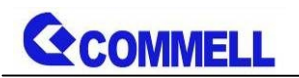

#### **JVLCD**: LVDS panel power select jumper

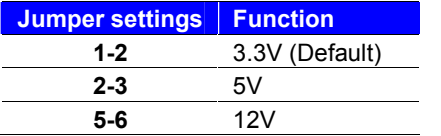

Effective patterns of connection: 1-2 / 3-4 / 5-6 Other may cause damage

#### **CN\_LVDS**: LVDS 40-pin connector (Model: HIROSE DF13-40DP-1.25V compatible)

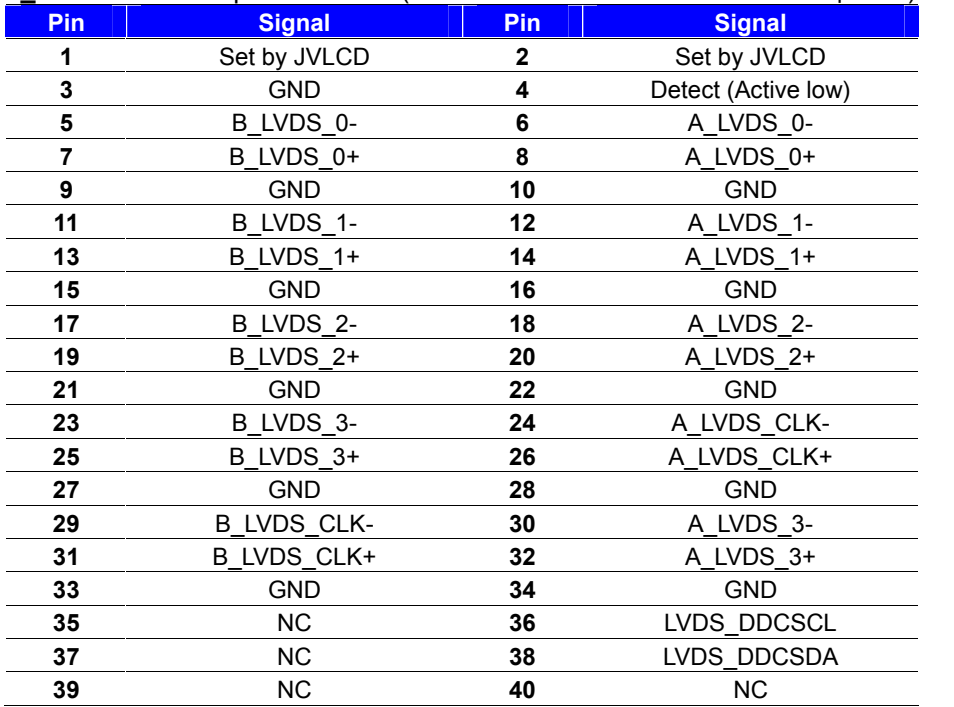

Pn4 only need to be connected to GND

#### **CN\_INV**: LVDS 5-pin Backlight power connector

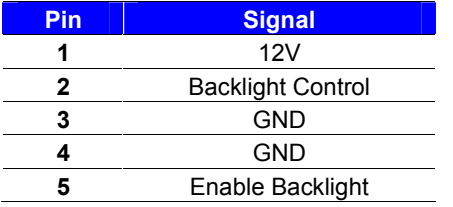

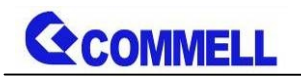

## <span id="page-14-0"></span>**2.4.4 <Serial Port interface>**

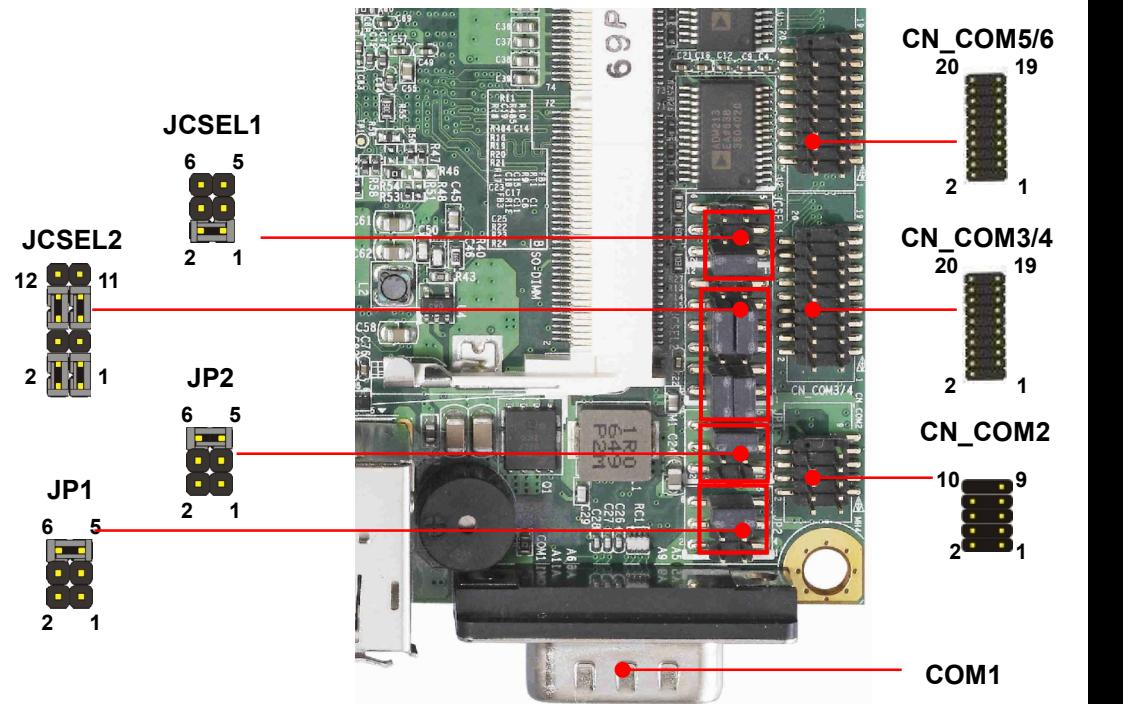

#### **COM1**: RS232 DB9 connector

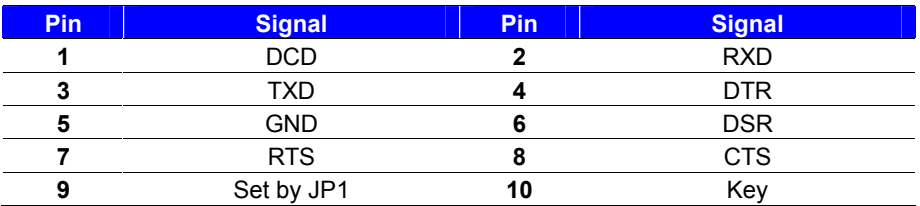

#### **CN\_COM2**: RS232/422/485 10-pin header (Pitch 1.27mm x 2.54mm)

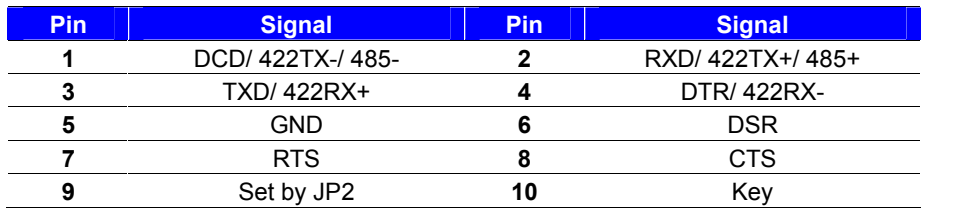

Note: Use JCSEL1 and JCSEL2 to select communication mode

#### **CN\_COM3/4,5/6**: RS232 20-pin header (Pitch 1.27mm x 2.54mm)

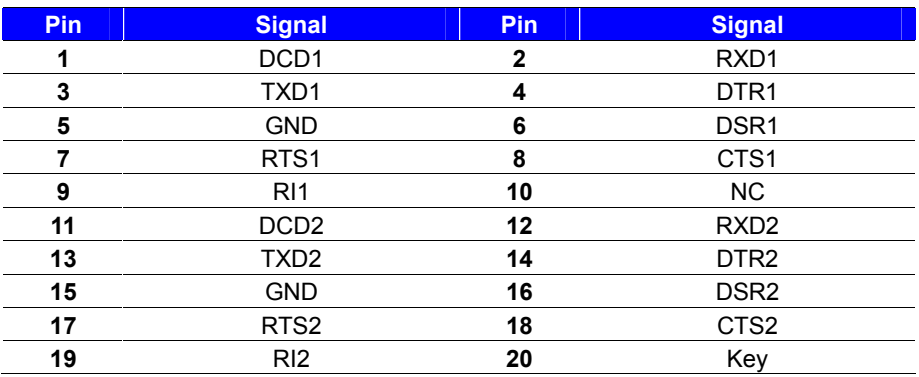

#### **JP1, JP2**: COM1, COM2 pin-9 setting

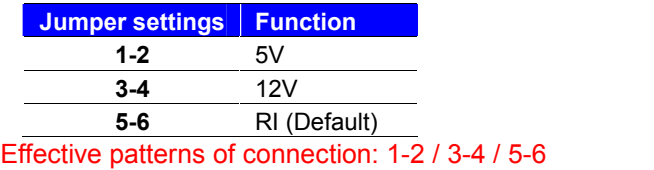

Other may cause damage

#### **JCSEL1, JCSEL2**: For configure COM2 communication mode

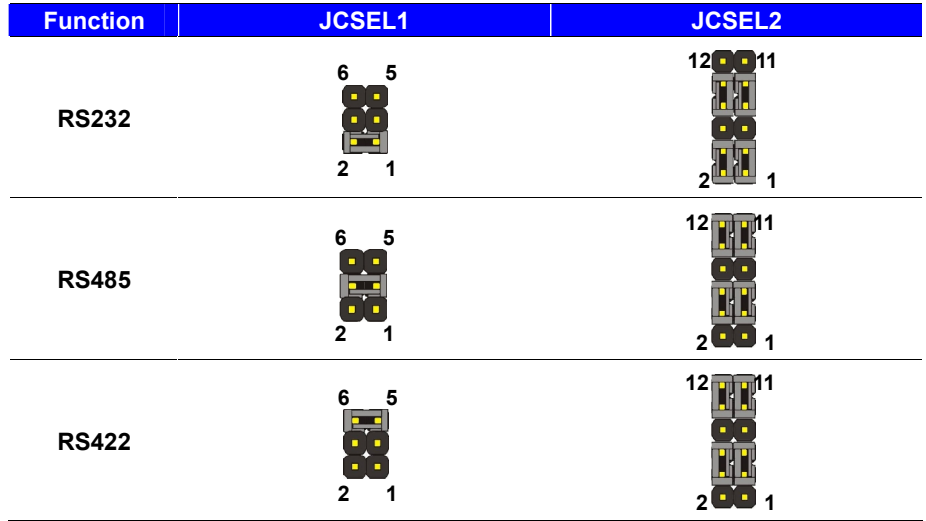

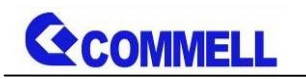

## <span id="page-16-0"></span>**2.4.5 <USB interface>**

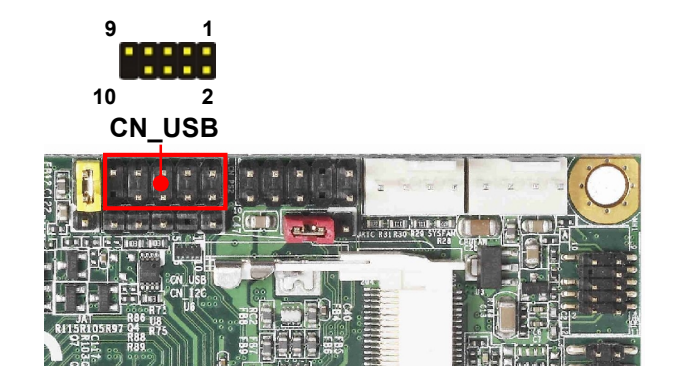

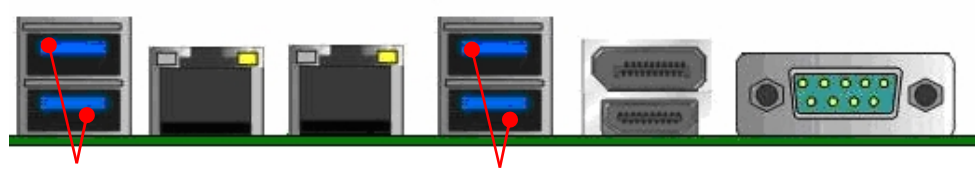

**USB3.0 USB3.0**

**CN\_USB**: Front panel USB2.0 10-pin header (Pitch 2.54mm)

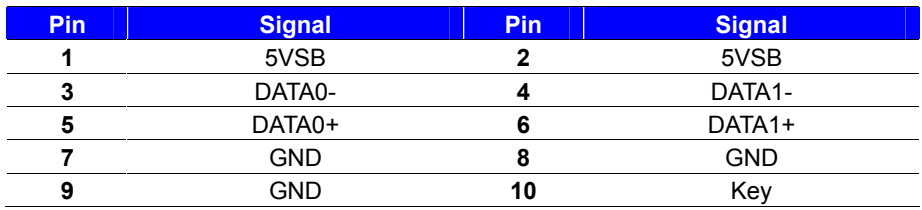

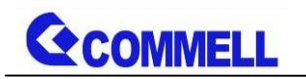

## <span id="page-17-0"></span>**2.4.6 <Audio interface>**

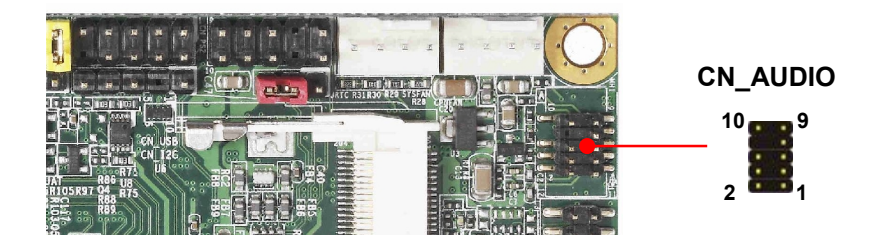

**CN\_AUDIO**: Front panel audio 10-pin header (Pitch 1.27mm x 2.54mm)

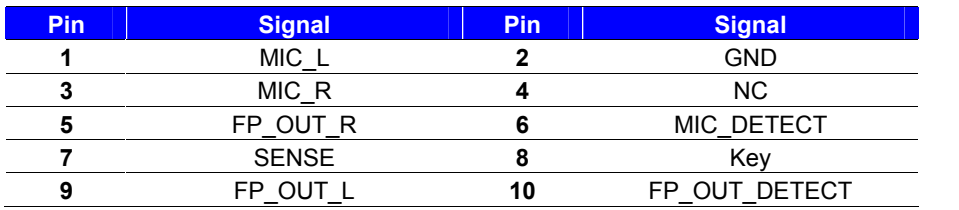

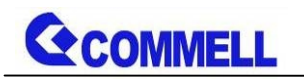

## <span id="page-18-0"></span>**2.4.7 <Expansion slot>**

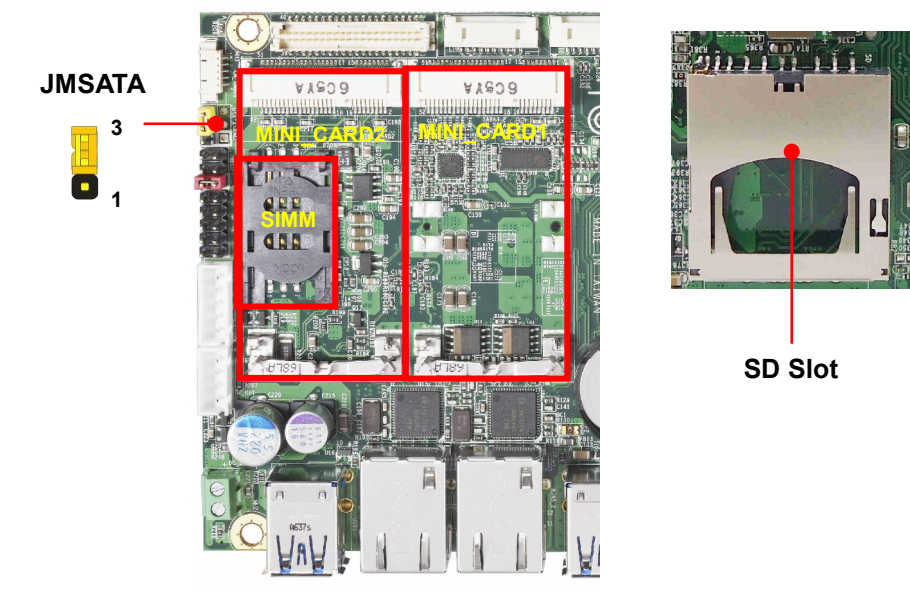

### MINI\_CARD1 support mSATA by JMSATA

MINI\_CARD2 connect SIM card with 3G module.

#### **JMSATA: Setting MINI\_CARD1 to support PCIe/mSATA**

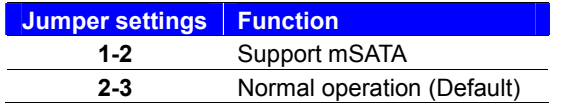

(CN\_SATA2 cannot use when Minicard1 change to mSATA)

#### **SD Slot**:

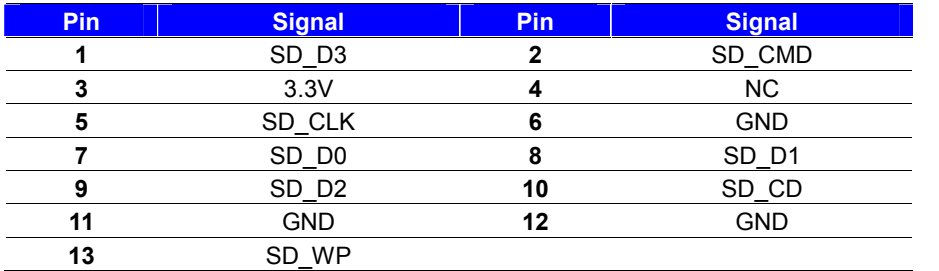

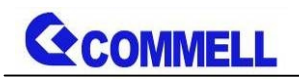

## <span id="page-19-0"></span>**2.4.8 <Front panel switch and indicator>**

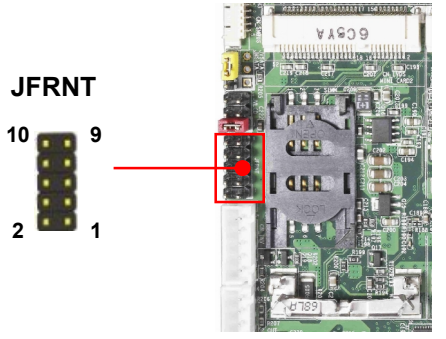

**JFRNT**: Front panel switch and indicator 14-pin header (Pitch 2.54mm)

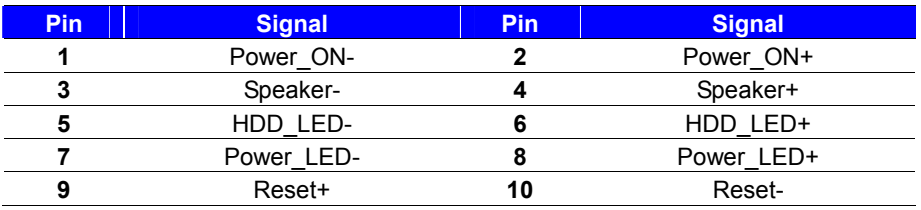

## <span id="page-19-1"></span>**2.4.9 <Other interface>**

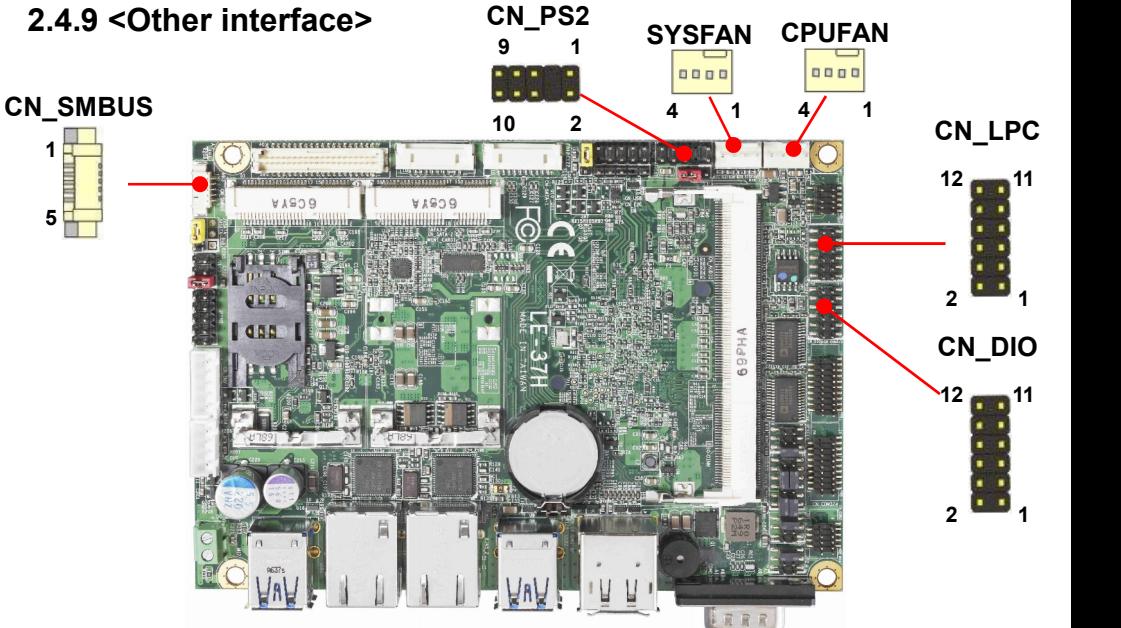

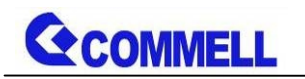

#### **CN\_LPC**: LPC 12-pin header (Pitch 2.00mm)

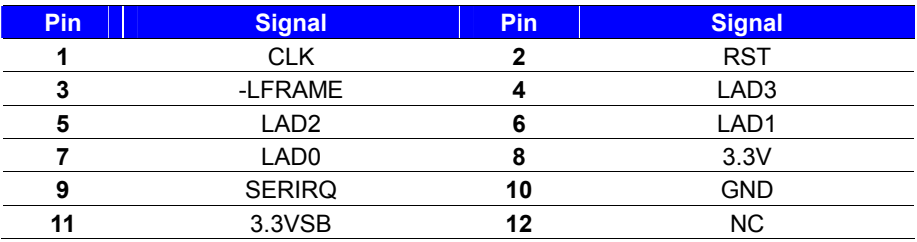

#### **CN\_DIO**: GPIO 12-pin header (Pitch 2.00mm)

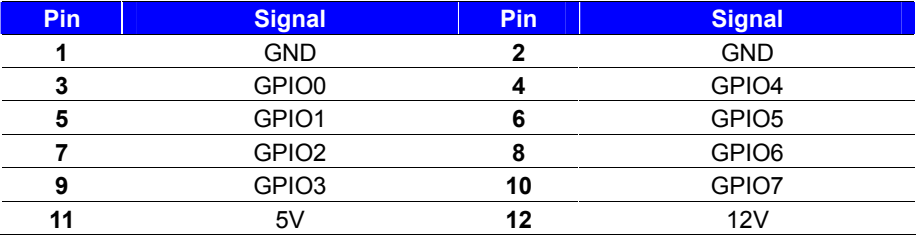

#### **CN\_SMBUS**: SMBus 5-pin connector

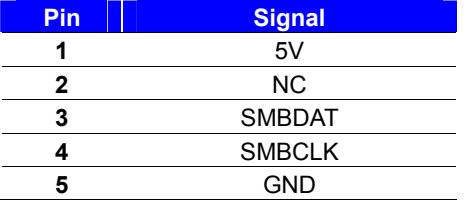

#### **CN\_PS/2**: PS/2 10-pin header (Pitch 2.54mm)

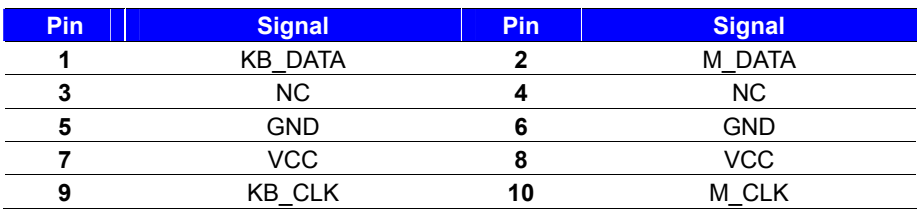

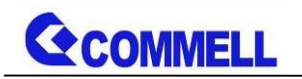

#### **CPUFAN**: CPU cooler fan 4-pin connector

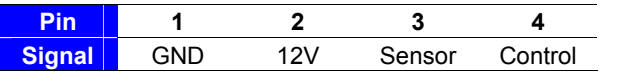

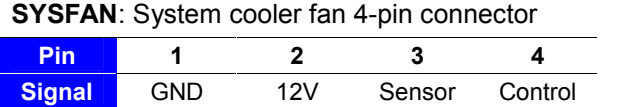

## <span id="page-21-0"></span>**2.5 <Power supply>**

### <span id="page-21-1"></span>**2.5.1 <Power input>**

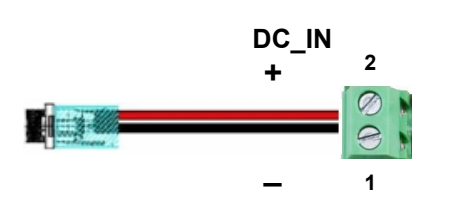

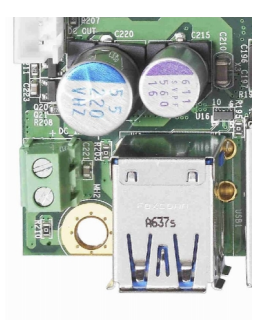

#### **DC\_IN**: Terminal Block 2-pin power connector

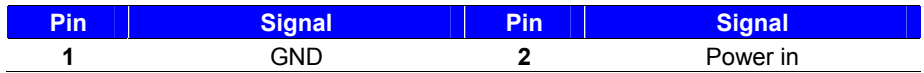

The power support 9~24V wide voltage input.

### <span id="page-21-2"></span>**2.5.2 <Power output>**

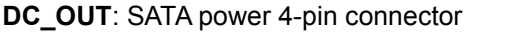

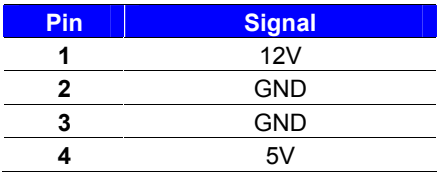

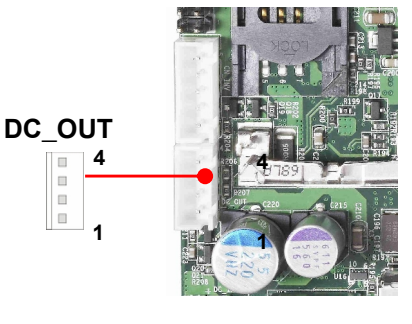

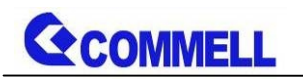

# <span id="page-22-0"></span>**Appendix A <Flash BIOS>**

## <span id="page-22-1"></span>**A.1 BIOS Auto Flash Tool**

The board is based on Insyde BIOS and can be updated easily by the BIOS auto flash tool. You can download the tool online at the address below:

**[LE-37H DOS reflash tool](http://www.commell.com.tw/Support/Product Technical Support/LE-37H.htm)**

## <span id="page-22-2"></span>**A.2 Flash Method**

- 1. Please make a bootable UFD which can boot into DOS enviroment.
- 2. Unzip the flash tool and copy it into bootable UFD.
- 3. Add a bin file to the same folder..
- 4. Power on the system and flash the BIOS under the DOS environment.

(Command: H2OFFT xxx.bin -all)

5. Power off the system and then power on

# <span id="page-22-3"></span>**Appendix B <Setup ADP-3355,ADP-3460>**

LE-37HT Series have a CRT or 2nd LVDS, it's no need install extra driver.For further information, please refer to the manual.

ADP-3355 manual [Link](http://www.commell.com.tw/Download/Manual/ADP-3355_Manual_V11.pdf)

ADP-3460 manual [Link](http://www.commell.com.tw/Download/Manual/ADP-3460_Manual_V10.pdf)

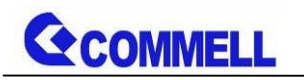

# <span id="page-23-0"></span>**Appendix C <LCD Panel Type select>**

According your panel, it need to select the correct resolution in the BIOS.

If there is no fit your panel type, please feedback for us to make OEM modol.

Find the setting from

Fornt page-----> Setup Utility

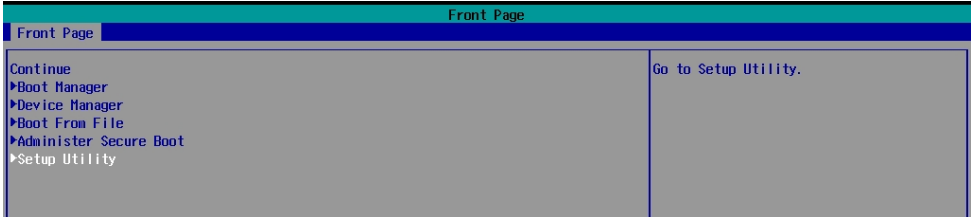

Advanced-----> Uncore Configuration----->VBT Hook Configuration

You can change 18bit /24bit, Single /Dual channel in PTN3460 configuration

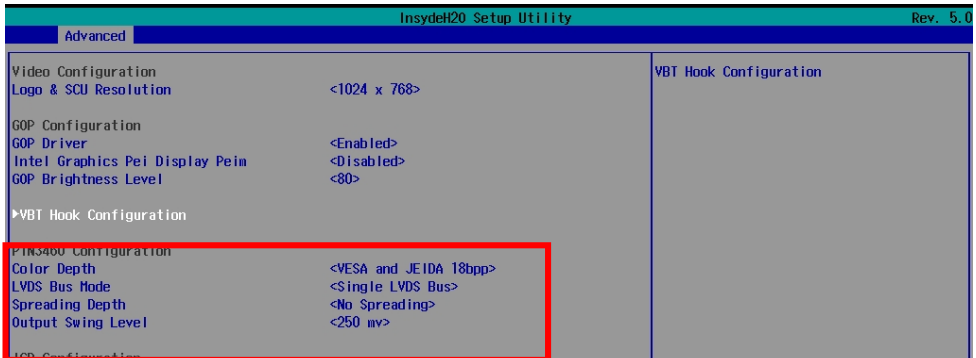

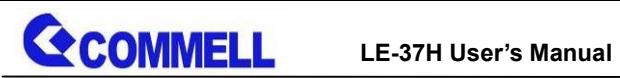

There are 16 resolutions in Panel Number.

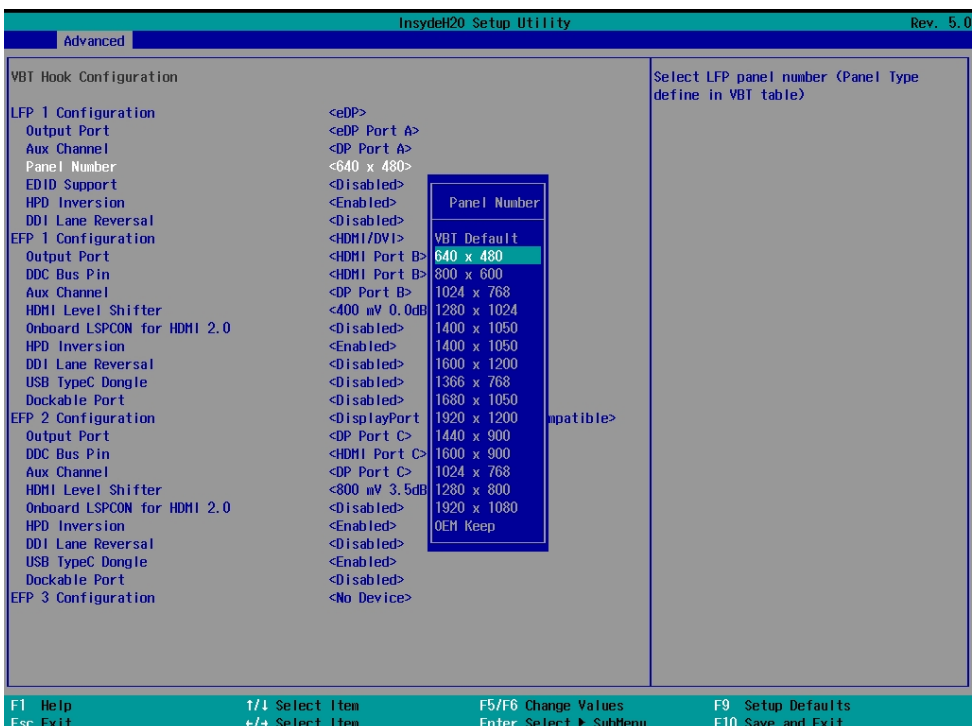

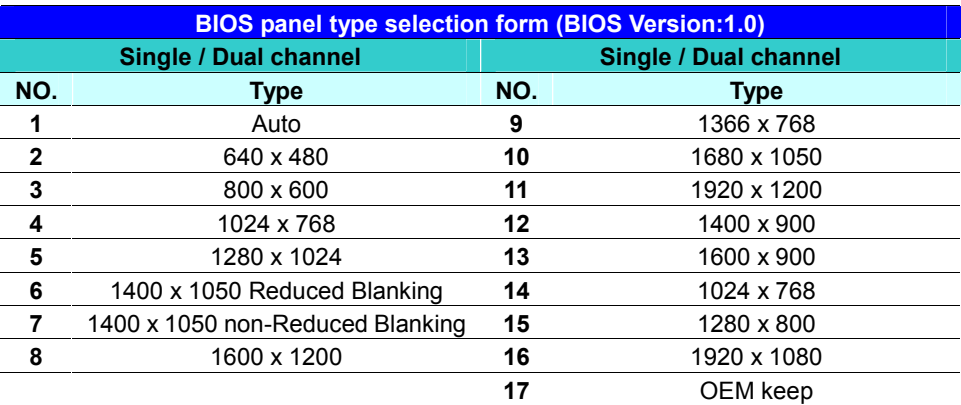

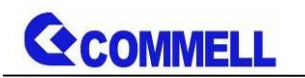

## <span id="page-25-0"></span>**Appendix D <Programmable Watch Dog Timer>**

#### **Timeout value range**

1 to 255 Minute and Second

#### **Program sample**

Watchdog timer setup as system reset with 5 second of timeout

- -o 4E 87 ;enter configuration
- -o 4E 87
- -o 4E 07
- -o 4F 08 ;select Logical Device
- -o 4E 30
- -o 4F 01 ; activate WDTO# function
- -o 4E F5
- -o 4F 00 ;set "00" is second mode, set "04" is minute mode
- -o 4E F6
- -o 4F 05 ;00h: Timeout Disable
	- ;01h: Timeout occurs after 1 minute only
	- ;02h: Timeout occurs after 2 second/minute
	- ;03h: Timeout occurs after 3 second/minute
	- ;FFh: Timeout occurs after 255 second/minute (The deviation is approx 1 second.)

…

For further information, please refer to Nuvoton NCT6106D datasheet

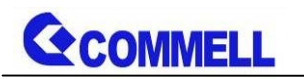

# <span id="page-26-0"></span>**Appendix E <Programmable GPIO >**

The GPIO' can be programmed with the MS-DOS debug program using simple IN/OUT commands.

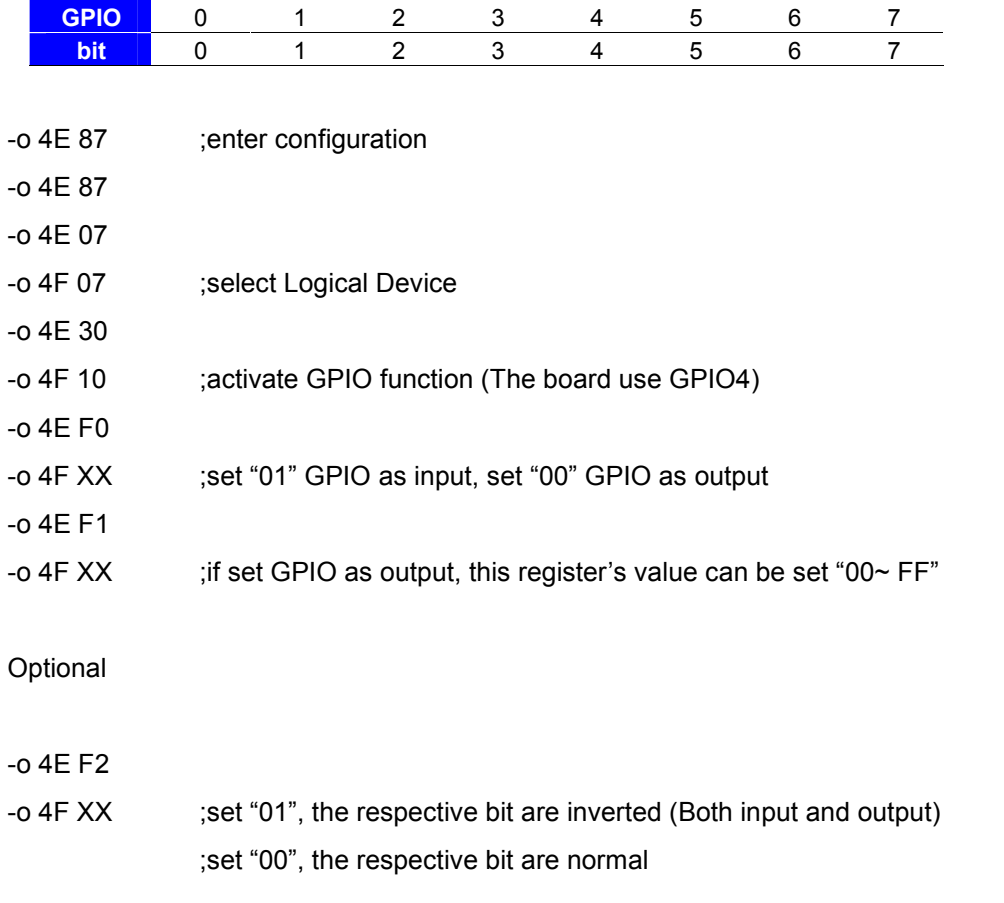

For further information, please refer to Nuvoton NCT6106D datasheet

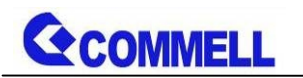

# <span id="page-27-0"></span>**Appendix F <SuperIO Setting>**

Press **Delete** to enter BIOS Setup menu

On **Front Page** screen, click **Setup Utility**

On **Advenced** screen, click **SIO NUVOTON6106D**

There are 5 functions in the page.

1.WDT(Watch Dog Timer)

- 2.Power Loss setting
- 3.Hardware monitor
- 4.Smart fan

5.OVT (Over temperature)

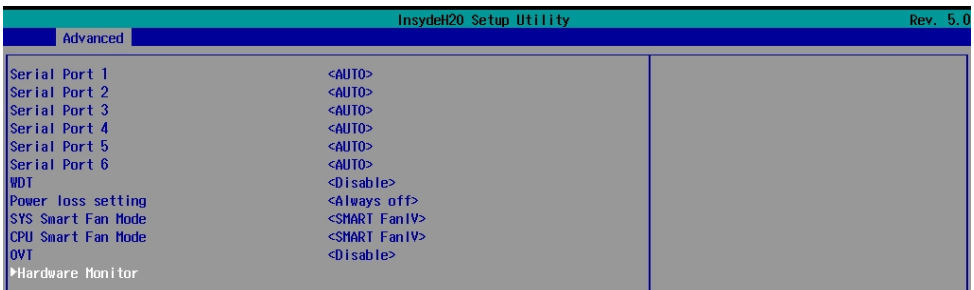

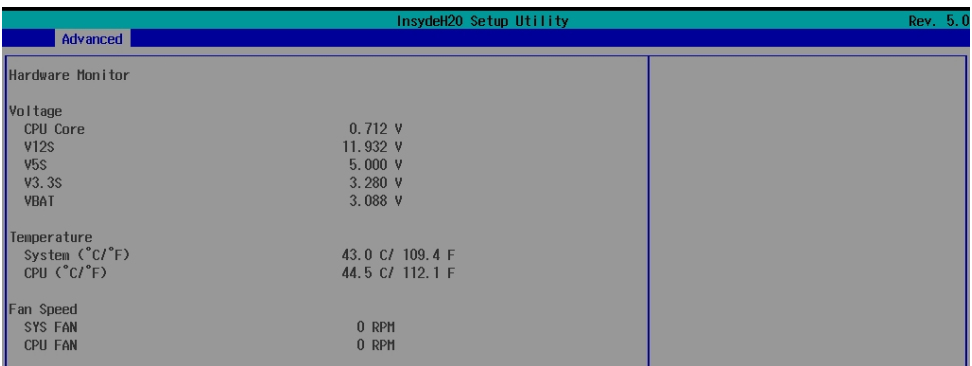

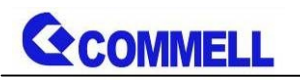

# <span id="page-28-0"></span>**Contact information**

Any advice or comment about our products and service, or anything we can help you please don't hesitate to contact with us. We will do our best to support you for your products, projects and business.

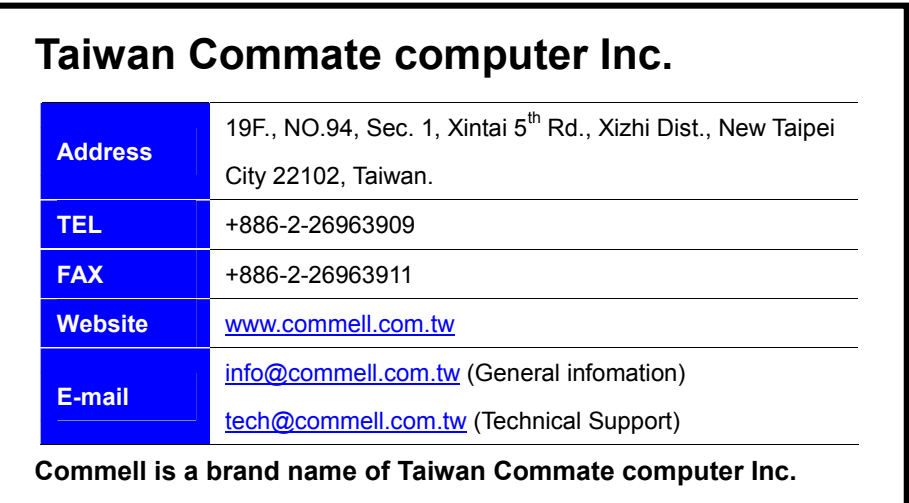